# **SPREADSHEET**

# **Lotus 123 e Borland Quattro: la realizzazione dei menu utente**

*di Francesco Petroni* e *Luigi Sandulli*

*Uno degli elementi che più hanno contribuito al successo degli spreadsheet (i fogli*  $e$ *lettronici)* su PC è senza *dubbio la loro versatilità, sia in termini di numero* e *tipo di problematiche affrontabili, sia in termini di sofisticazione nelle soluzioni adottabili. Ovvero si possono affrontare* e *risolvere problemi di differenti categorie* e *di differenti complessità* e *inoltre, dello stesso problema, si possono costruire più soluzioni con diverso grado di sofisticazione*

Una soluzione semplice è, ad esempio, quella che prevede la immissione dei dati direttamente nel foglio e l'utilizzo di semplici formule di calcolo organizzate per riga e per colonna.

Una soluzione sofisticata è quella in cui l'immissione awiene via programma (che in Lotus e in Quattro si chiamano Macro) ed è quindi controllata, e in cui tutte le operazioni vengono attivate attraverso un sistema di Menu utente.

Questa ricerca della sofisticazione può essere molto spinta, al punto da rendere possibile, anche in Lotus 123 e in Quattro, la produzione di programmi «chiavi in mano», destinati ad utenti che non sanno, al limite, nemmeno di lavorare in un foglio elettronico.

# *Lotus* **123 e** *Borland Quattro* **e** *la programmazione macro*

L'utilizzatore di spreadsheet più interessato è quello che, via via che usa il prodotto, vuole sfruttarlo al meglio e vuole quindi saperne di più. Alla fine di questo «processo naturale» vuole imparare a programmare tramite le famose «Macro».

Questo è possibile in quanto Lotus 123 e Quattro non dispongono di compiessi linguaggi di programmazione, assimilabili a quelli «classici» e quindi destinati solo ai tecnici, ma di un linguaggio più intuitivo che consiste essenzialmente nel memorizzare gli stessi comandi attivabili via menu, più qualche altro comando che ha senso in quanto inserito in un programma.

Abbiamo deciso di dare il nostro modesto contributo all'argomento parlando di quel componente che facilita l'utilizzazione e l'organizzazione di questi programmi e cioè il menu utente.

Prima di iniziare, però ricordiamo l'aspetto fondamentale in una applicazione Spreadsheet, che è quello che il programma risiede «fisicamente» sullo stesso foglio di lavoro in cui risiedono anche i dati, e, in generale, ambedue i componenti risiedono in un file unico.

Questo fatto, se l'applicazione è complessa o i dati sono numerosi, può provocare problemi in termini di occupazione di memoria RAM e in termini di organizzazione delle varie zone all'interno del foglio.

### *Il menu utente*

Come tutti sanno, menu è una parola che anche ai più refrattari alla tastiera non evoca più elenchi di manicaretti di un ristorante ma solo elenchi di comandi o di opzioni attivabili.

Nel Lotus 123 i menu occupano la seconda e la terza riga in alto dello schermo e più precisamente nella seconda riga compaiono le voci del menu mentre nella terza viene visualizzata una descrizione più dettagliata della voce evidenziata dal cursore. Per inciso ricordiamo che la prima riga è riservata alla visualizzazione del contenuto della cella del foglio su cui è posizionato il cursore.

Nel Quattro i menu appaiono invece sul tabellone, in finestre sul video, di lunghezza automaticamente pari al numero di righe contenute, mentre i messaggi sottostanti appaiono in alto.

I progettisti dell'123 e quindi quelli del Quattro hanno previsto, per gli utenti più esigenti (quelli di cui si parlava prima). la possibilità di costruire dei menu personalizzati che, una volta attivati, si presentano come quelli originali, con l'unico limite che si possono inserire al massimo otto voci.

Esiste inoltre un comando macro che serve specificamente a lanciare l'esecuzione di un menu, una volta che questo sia stato costruito.

Nell'ultima versione del Lotus 123, cui si è allineato il Borland Quattro, che al momento in cui scriviamo è ancora la 2.01, sono stati aggiunti molti nuovi

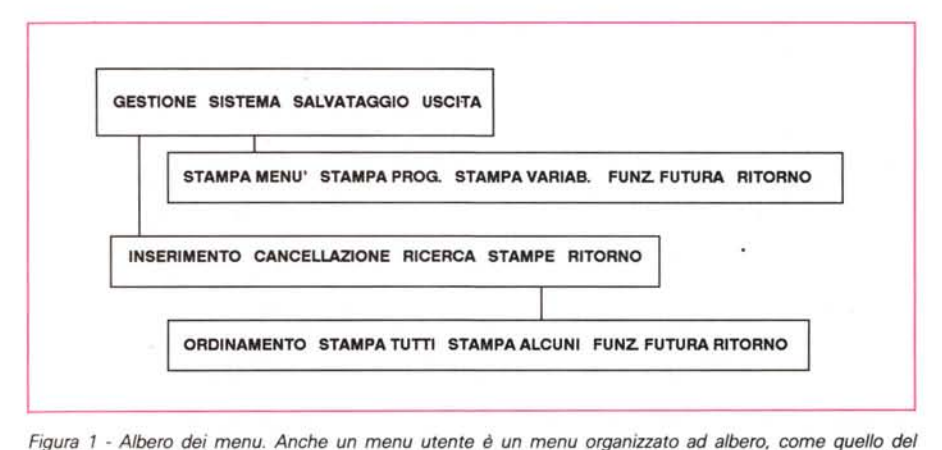

prodotto, e quindi il modo più chiaro per analizzarlo è quello di vederlo tutto insieme in una stampa. Nella *nostra applicazione, poiché ci interessa approfondire solo l'aspetto gestione del menu, l'accesso ai vari programmi viene solo indicato, in quanto i programmi (tranne quello di ordinamento) non sono stati*

comandi, 41 oltre gli 8 che esistevano nella precedente versione, e che sono rimasti per ovvi motivi di compatibilità, per cui i comandi macro che lanciano un menu sono ben tre.

La struttura del menu è detta «ad albero», e le varie voci (rami) possono essere di due tipi: «funzionalità terminali» che sono quelle voci che, se selezionate, lanciano un programma, «funzionalità non terminali» che. al contrario, visualizzano un sottomenu che a sua volta può contenere altre voci dei due tipi.

# *1/ nostro caso*

L'esempio che trattiamo consiste nella classica gestione di un semplice archivio con tutte le relative funzionalità, ma l'oggetto vero dell'articolo non sono né l'archivio né i programmi per gestirlo.

Privilegeremo infatti i programmi relativi alla esecuzione dei vari menu ed alla gestione delle funzionalità di base. in quanto questi. data la loro intrinseca semplicità. possono essere sviluppati completamente e inoltre, una volta costruito un sistema standard di menu. si può facilmente adattare ad altre applicazioni.

Poiché poi per lanciare un menu utente è necessaria una macro, nel costruirla accenneremo a qualche regola fondamentale di programmazione e descriveremo qualche «trucco del mestiere».

Il nostro menu si articola su tre livelli e, nello svilupparlo, abbiamo curato più le funzionalità di carattere generale come l'Uscita o il Salvataggio che quelle relative alla gestione vera e propria dell'archivio che in caso reale. come detto prima, sarebbero state molto più compiete e dettagliate.

Per quanto riguarda l'archivio, indipendentemente dalla tipologia dei dati in esso contenuti. è composto sempre

MCmicrocomputer n. 87 - luglio/agosto 1989

dalle tre zone fondamentali (Dati, Criteri ed Emissione) che vanno sapientemente manipolate tramite le sequenze macro che ne eseguono la gestione.

*sviluppati né descritti.*

Il menu principale (vedi figura 1, che mostra l'intero albero) contiene quattro voci due delle quali sono funzionalità terminali. è le altre due «sprofondano» in sottomenu. Questi sono «Gestione». che contiene le funzionalità dedicate alla gestione dell'archivio. Inserimento, Cancellazione, Stampe..., e «Sistema», che contiene le funzionalità dedicate in generale alla manutenzione dell'intero foglio di lavorò.

Abbiamo voluto complicare il tutto costruendo anche un menu operativo il cui scopo è quello di gestire le stampe dell'archivio. Si tratta dello sprofondamento, in un livello gerarchico inferiore, della opzione «Stampe» del menu «Gestione». E all'interno di quest'ultimo abbiamo realizzato il programma di ordinamento.

# *La logistica*

Entriamo un po' più nel vivo dell'argomento parlando di come abbiamo pensato di sistemare fisicamente i componenti software. menu. programmi. variabili, ecc., necessari al buon funzionamento del tutto (fig. 2).

Il foglio elettronico. inteso come tipologia di prodotto. è quello che. più di tutti gli altri, permette di eseguire l'analisi del problema durante l'impostazione del lavoro stesso. e quindi permette di cominciare a creare e costruire «pezzetti» man mano che le cose vengono in mente, quasi istintivamente. L'utente è infatti tranquillo del fatto che comunque avrà sempre la possibilità di spostare le varie parti. e. al limite. di rivoluzionare il tutto.

Questo però non vuoi dire che non sia consigliabile prevedere in anticipo. una volta che si sappia quali sono. come e dove sistemare i vari componenti

*Figura* 2 - *Logistica della applicazione. Quando si costruisce un 'applicazione con un foglio elettronico* è *indispensabile organizzare "planimetricamente" sul foglio stesso le varie zone logiche. che comprendono sia la zona più importante, che* è *quella con* i*dati, sia le varie zone con* i *programmi, i menu, le variabili. ecc.. che deb*bono comunque «con*vivere" sullo stesso foglio.*

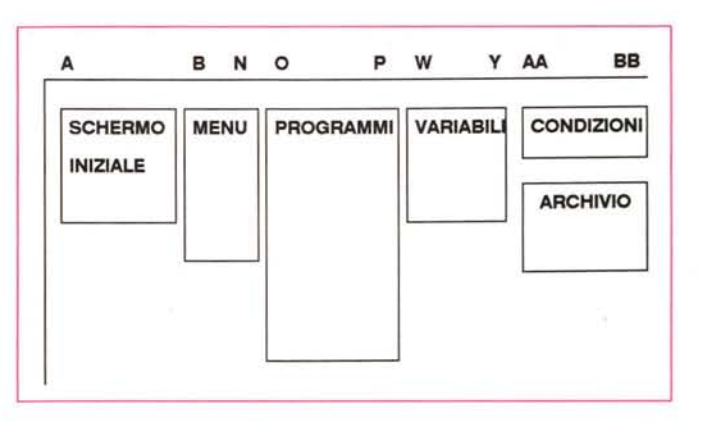

| <b>AA</b>                                                                                                    | AB                                                                                                    | AC.                                                                                                    | AD                                                                                                    | A£<br>AF                                       |                                                                                                    | AG.    | 酬                     |
|----------------------------------------------------------------------------------------------------|----------------------------------------------------------------------------------------------------|----------------------------------------------------------------------------------------------------|----------------------------------------------------------------------------------------------------|------------------------------------------------|----------------------------------------------------------------------------------------------------|--------|-----------------------|
| Cognome<br>Cognome<br>Belli<br>Bianchi<br>Bruni<br>Brutti<br>9 18 11 12 13 14 15 16 17 18 19 28 965<br>Chiari<br>Colli<br>Grassi<br>Magri<br>Mont i<br>Ross i<br>Valli<br>Verdi | <b>None</b><br><b>None</b><br>Roberta<br>Pippo<br>Gaetano<br>Hax<br>Giovanni<br>Giulia<br>Giusi<br>Lidia<br><b>Bizio</b><br>Ciccio<br>Corrado<br>Paolo | Ditta<br>Ditta<br>222<br><b>XXX</b><br><b>XXX</b><br><b>XXX</b><br><b>yyy</b><br><b>ZZZ</b><br>999<br>222<br><b>XXX</b><br><b>yyy</b><br>999<br><b>ZZZ</b> | Citta<br>Citta<br><b>ROMA</b><br><b>ROMA</b><br><b>PERUGIA</b><br><b>STRACUSA</b><br>ROMA<br><b>ROMA</b><br><b>SIPACUSA</b><br><b>MILANO</b><br>ROMA<br>PERUGIA<br>ROMA<br><b>MILANO</b> | Telefono<br>Tele<br>9824513366788<br>37<br>787 | Zona-dati<br>la chiave<br>Za chiave<br>Annulla<br>Uia<br>$3a$ $\blacksquare$<br>$4a$ $\blacksquare$<br>$5a - 1$<br>Ordine #<br>Uscita<br>232323<br>898989<br>343434 | Ordina | AA6  AE17<br>ARb. ARb |

*Figura* 3 - *La zona dati in Quattro. Nel nostro esempio, teso alla costruzione della logistica e dei programmi di menu, l'applicazione in* sè *non ha alcuna importanza. Abbiamo costruito una semplice tabella dati <sup>e</sup> l'unico programma che mostriamo <sup>e</sup> che lavora su di essa* è *il programma di Qrdinamento. Nella foto presa da Quattro mostriamo anche la zona dei Criteri in alto rispetto ai dati e uno dei Menu a cascata.*

che costituiranno il tutto. Infatti più un foglio si riempie, più le varie operazioni di spostamento, o peggio di inserimento o eliminazione di colonne e righe, diventano pericolose.

Nel nostro caso non abbiamo comunque seguito una logica precisa nel dislocare i componenti, anche perché non esistono né regole né convenienze per le quali i menu debbano stare a destra o a sinistra, sotto o sopra, rispetto ai programmi e alle variabili, oppure debbano risiedere in un punto preciso del foglio.

Piuttosto, nel definire il luogo più adatto ove costruire un pezzo della nostra applicazione, sarà utile ricordare che le colonne del Lotus 123 e del Quattro hanno la stessa larghezza per tutte le righe, quindi in generale conviene disporre i vari componenti uno di fianco all'altro così da non dover continuamente riformattare le colonne. Cosa che invece awerrebbe nel caso in cui due componenti fossero sistemati uno sotto l'altro.

Poiché la zona dati dell'archivio, per sua natura, tende ad espandersi verso il basso, in caso di aggiunta di nuovi record, e verso destra, in caso di aggiunta di nuovi campi, è suggeribile collocare all'estrema destra, come ultimo componente, l'archivio.

In figura 3, presa da Quattro, vediamo l'archivio, utilizzato per il nostro esercizio, su cui lavora anche un programma di ordinamento. Ma ora torniamo ai Menu.

# *Costruiamo i* **menu**

Approfondiamo il discorso sulla costituzione fisica e caratteristiche del Menu dicendo subito che questo può avere fino ad otto voci selezionabili tramite lo spostamento del cursore e un successivo Enter, oppure selezionabili digitando l'iniziale della voce stessa.

Nella zona del foglio dove viene sistemato il programma di menu (vedi figura 4) ogni voce occupa una colonna e le varie colonne utilizzate debbono essere contigue. Il testo di queste voci può essere più o meno lungo in quanto sarà lo Spreadsheet stesso a far sì che, una volta lanciato il menu, tutte le voci entrino in una riga, troncando eventualmente il testo.

Considerando il fatto che le varie opzioni del menu possono anche essere

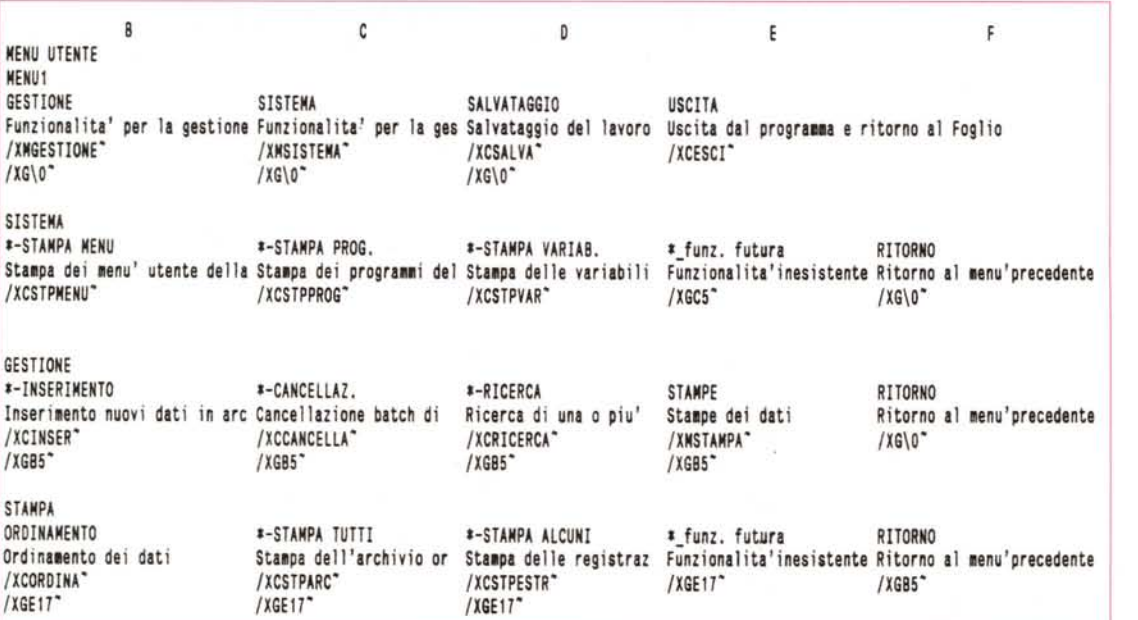

*Figura* 4 - *Stampa dei vari menu.*

*Una zona con un menu comprende un numero di colonne pari al numero di opzioni (con un massimo di otto). Nella prima riga c'è il messaggio dell'opzione, che appare insieme alle altre nella prima riga di menu. Nella seconda riga c'è il messaggio che appare, da solo, sulla seconda riga quando il cursore* è *puntato sull'opzione superiore. Tale messaggio può essere lungo fino a 80 caratteri. Questo spiega anche perché nella nostra stampa risulta troncato.*

```
ORDINA   {ACCETTAE Fornire la chiave di ordinamento A=Cognome B=Ditt;<br>/XIVAR1<>"A"*AND#VAR1<>"B"#AND#VAR1<>"C"~/XGORDINA~<br>/XIVAR1="A"~/DOZARCHIVIO~1AA6~C~V
                                                                             P
 13 PROGRAMMA PER USCIRE DALL'APPLICAZION
      ESCI· {ACCETTAE Hai salvato il lavoro (S/N)? ;VAR1}<br>/XIVAR1<>"N"*AND#VAR1<>"S"<sup>~</sup>/XGESCI~<br>ESCI_10 /XIVAR1="N"<sup>*</sup>{ACCETTAE Vuoi salvare (S/N)? ;VAR1}<br>/XIVAR1="N"<sup>*</sup>#AND*VAR1<>"S"~/XGESCI_10<sup>~</sup><br>/XIVAR1="S"~{SALVA}
                       /FVS
     PROGRAMMA PER L'ORDINAMENTO DELLA TABELLA
                       /XIVAR1="B"~/DOZARCHIVIO~1AC6~<br>/XIVAR1="C"~/DOZARCHIVIO~1AD6~
                       {POSIZIONA}AA5-{BASSO}/FTO{?}~
                       IFTA{POSIZIONA}Al-
      O<br>AREA PROGRAMMI DI SISTEMA
    PROGRAMMA INIZIALE
                      \0 {POSIZIONA}Al-IXMMENU1~
                      IXG\O-
  1
 2
 3
 4
 5
  6 PROGRAMMA PER SALVARE IL LAVORO SVOLTO
7 SALVA {ACCETTAE Fornire il nome del lavoro
8 IXISALVA_10=""~/CVAR3-SALVA_10~
9 IAS
 10 SALVA_lO MC
11 -{DESTRA}~/XR-
12
14
15
16 ESCI_1O
17
18
19
\frac{20}{21}AREA PROGRAMMA OPERATIVI
22
23
24
25
26
27
28
29
30
31
```
*Figura* 5 - *Stampa dei vari programmi operativi. <sup>I</sup> menu sono dei programmi particolari che richiamano altri menu oppure richiamano dei programmi ((terminali". Eseguiti questi ultimi, che sono sempre del tipo* Subroutine, il controllo ritorna al programma che ha eseguito il richiamo, che a sua volta riporta al menu *stesso.*

selezionate digitando direttamente l'iniziale della funzione stessa, il testo delle voci dovrebbe cominciare sempre in modo diverso, cosa che non sempre riesce facile.

Il problema si può risolvere brillantemente facendo precedere ogni voce da un numero.

Per ogni voce creata va definita nella riga sottostante una descrizione dettagliata che può essere lunga fino ad 80 caratteri e che viene visualizzata quando, tramite il cursore, si evidenzia la voce. Per cui quando si lancia il menu appaiono sulla prima riga tutte le voci mentre nella seconda verrà visualizzata solo la descrizione dettagliata della voce evidenziata in quel momento, esattamente come accade per i menu del prodotto.

Questo discorso vale sia per l'123, in cui tutto il menu appare in alto, sia per il Quattro, che presenta il menu in apposite finestre che appaiono e scompaiono dal tabellone le cui spiegazioni appaiono via via in una riga in alto.

Occorre ora definire la macro che deve essere eseguita quando una opzione viene selezionata. Questa macro deve essere scritta e posizionata sotto la cella con la descrizione dettagliata, e quindi nella terza riga.

A partire quindi dalla terza riga del menu si può scrivere una macro senza

MCmicrocomputer n. 87 - luglio/agosto 1989 141

particolari accorgimenti dovuti al fatto che questa è inserita in un sistema di menu. Verrà eseguita direttamente nel momento in cui la voce sarà selezionata.

Riepilogando: ogni opzione del menu è composta da una prima cella che contiene una parola o un testo relativamente breve, dalla cella sottostante con una descrizione dettagliata della voce, infine, dalla terza cella in poi, dalla macro relativa a quella voce, il tutto ripetuto in orizzontale per quante sono le voci.

Per avere un certo ordine logico però, è bene staccare il più possibile i menu dai programmi veri e propri, per cui nei menu è consigliabile inserire solo delle chiamate ai programmi che invece saranno dislocati in un'area specializzata.

Anche questa soluzione non è dettata da nessuna regola precisa, è solo che in seguito sarà molto più facile fare la manutenzione dei programmi e dei menu, oppure aggiungere nuove voci e nuovi programmi.

Le chiamate usate nei menu sono equivalenti al «Gosub» dei linguaggi tradizionali. Si tratta cioè di richiamare un programma con il vincolo che, quando sarà terminata l'esecuzione dello stesso, il controllo tornerà alla macro chiamante situata nel menu.

I comandi nel Lotus 123 e nel Quattro che eseguono questi tipi di chiamata sono due: il primo è «/XC» ed è il vecchio comando del Lotus 123, prima versione, rimasto appunto solo per motivi di compatibilità.

Il secondo modo per richiamare un sottoprogramma consiste nello scrivere tra parentesi graffe il nome del programma stesso. Poiché, secondo la sin-

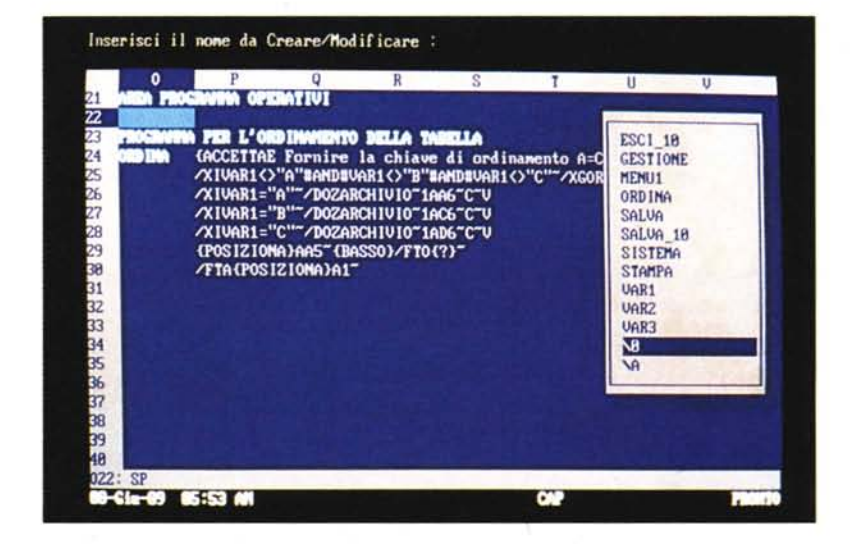

*Figura* 6 - *Costruzione del programma con Quattro. " programma. come evidenziato dalla foto. va sistemato in una zona, scelta dall'utente, del tabellone. La Macra può essere anche costruita con il registratore (questo con il Quattro. mentre per 1'123 occorre l'Add-ln «Leam,,). Con Quattro* si *può attivare una finestra di Aiuto che suggerisce tutte le istruzioni utilizzabili in una Macro.*

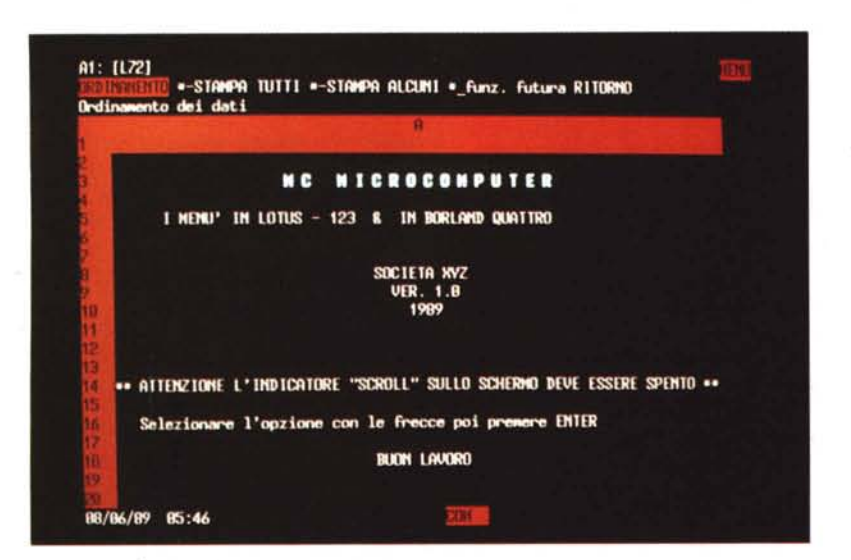

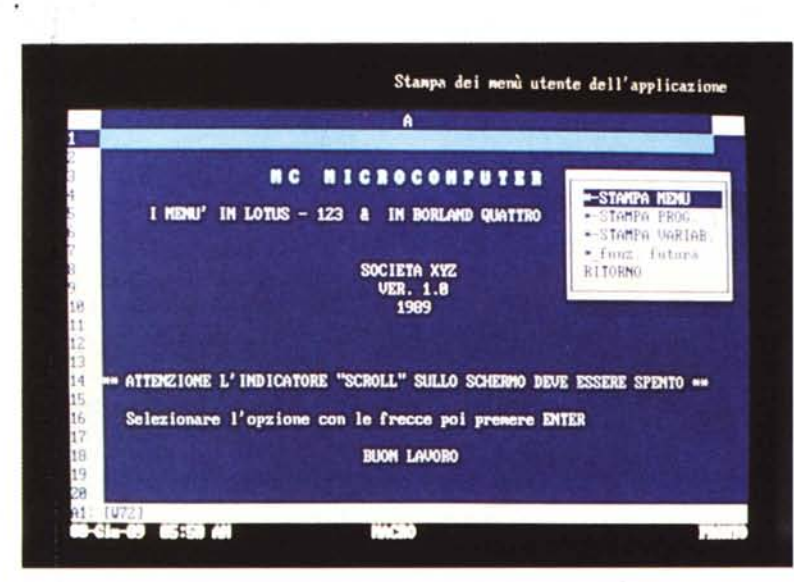

*Figure* 7. 8 - *Messaggistica dell'applicazione* 123 e *Quattro. Nella nostra applicazione abbiamo riservato la prima colonna (allargata per l'occasione* a 72 *caratteri)* ai *messaggi per l'utente. da far apparire in corrispondenza delle varie operazioni sui menu. Ogni istruzione che richiama un sottomenu quindi deve essere preceduta da un GOTO alla cella con il messaggio corrispondente. Nelle due foto vediamo anche come in* 123 *la zona menu sia in alto* e *in Quattro appaia automaticamente in finestre.*

tassi dei due prodotti, tutti i comandi di programmazione vanno scritti tra parentesi graffe, il sottoprogramma diventa una specie di «function» eseguibile.

Riepilogando: nel menu, dopo le prime due righe per gestire le voci, troviamo una chiamata di programma con ritorno automatico, e subito dopo una istruzione per rivisualizzare il menu stesso.

In questo modo si ottiene una continuità tra esecuzione di programmi e visualizzazione di menu, e si crea il classico ambiente guidato di un applicativo.

# *Esecuzione di menu*

Una volta costruiti i menu e battezzatene le zone vanno lanciati. Per fare questo abbiamo a disposizione i tre comandi «/ XM», «CHIAMAMENU» e «SALTOME-NU» di cui, come al solito, il primo è la versione presente nel vecchio Lotus. Quando durante l'esecuzione della Macro si arriva a uno di questi comandi, la macro si ferma in attesa che l'utente scelga una opzione. Non appena viene opzionata una delle voci, il programma si rimette in moto con l'esecuzione della macro «appesa» sotto "opzione.

In realtà nel momento in cui la macro si ferma ed il menu viene visualizzato, esiste un'uscita alternativa a quella di opzionare una voce e cioè pigiare il tasto «ESC», che è bene abbia sempre il significato di Uscita.

In questo caso l'esecuzione del programma riprende dal comando macro scritto subito dopo il comando che lancia il menu, anche se questa non prevede il ritorno automatico.

Commentiamo il programma che lancia il menu principale, visualizzato, assieme agli altri programmi, nella figura 5, e analizziamo la soluzione adottata.

La macro principale è molto breve e si limita a posizionare il cursore in una schermata iniziale contenente alcune informazioni riguardo la procedura e le prime indicazioni per poter procedere (figure 7 e 8).

Quindi troviamo la chiamata al menu principale «MENU1», poi di seguito, per controllare l'eventuale pressione del tasto «ESC», troviamo il salto incondizionato alla macro stessa, per cui in fase di funzionamento avremo la rivisualizzazione automatica del menu ogni volta che si preme 1'«ESC».

Questo programma è stato battezzato con un nome particolare formato dallo slash inverso e la lettera «A» che ne permette il lancio digitando direttamente il tasto «ALT» contemporaneamente alla lettera utilizzata nel nome (questo è essenziale in fase di test dell'applicazione).

Inoltre il programma è stato anche battezzato utilizzando lo stesso sistema ma con lo «O» (zero) al posto della lettera, in modo che l'esecuzione del programma awenga automaticamente al caricamento del foglio di lavoro.

A questo punto possiamo scorrere il menu e scegliere l'opzione desiderata così come facciamo di solito con i menu nativi.

Nel primo menu, come detto in precedenza, troviamo le seguenti voci: Gestione, Sistema, Salvataggio e Uscita. Le prime due non sono funzionalità terminali, quindi se scelte visualizzano i due sottomenu «Gestione» e «Sistema», le ultime due al contrario, eseguono le macro omonime «Salvataggio» e «Uscita».

Il menu «Gestione» contiene tre funzionalità terminali classiche da gestione di archivio: Inserimento, Cancellazione e Ricerca, i cui programmi, per i motivi su esposti, non sono stati sviluppati. Poi troviamo «Stampe» che visualizza un altro sottomenu e infine Ritorno che permette di arretrare al menu principale. Sotto al menu «Gestione» esiste quindi il menu «Stampe» che contiene sia funzionalità dedicate alla stampa dei dati contenuti nell'archivio sia la funzionalità di ordinamento dei dati, scelta criticabile dal punto di vista organizzativa, ma essendo necessario ordinare i dati per ottenere delle stampe consultabili, inserita tra quelle di stampa.

In ogni caso in questo menu troviamo: Ordinamento, Stampa Tutti, Stampa Alcuni e il classico Ritorno che rivisualizza il menu chiamante. Inoltre abbiamo predisposto una voce per una stampa futura ancora da definire, in modo da prevedere sin dalla prima stesura del programma spazio per future implementazioni.

Anche qui i programmi relativi non sono stati implementati tranne quello relativo all'ordinamento che è abbastanza semplice e che quindi non occupa più di tanto spazio.

L'ultimo menu costruito è quello dedicato alle funzionalità di sistema, pensate per facilitare il lavoro di manutenzione che dovrà eseguire chi ha sviluppato l'applicazione.

Qui troviamo le funzionalità Stampa Menu, Stampa Prog. e Stampa Variab. oltre che una funzionalità pronta per un utilizzo futuro e il solito Ritorno al menu chiamante.

Anche per queste voci non sono stati scritti programmi, questa volta però il motivo è che le macro sarebbero state troppo banali e quindi di poco interesse. In ogni caso abbiamo evidenziato con un asterisco tutte le funzionalità non implementate.

Ultima nota su questi menu riguarda i salti incondizionati presenti sotto le chiamate ai programmi necessarie per la rivisualizzazione del menu.

Queste chiamate sono corrette solo per quanto riguarda il menu principale, mentre come si può notare dalla figura 4, in tutti gli altri menu è stato eseguito erroneamente un salto incondizionato alla cella contenente il comando «/XM», indicando direttamente l'indirizzo della cella e non un nome di zona.

Un errore di questo tipo comporta la quasi impossibilità di spostare i menu una volta costruiti se non a condizione di ricorreggere una per una tutte le chiamate scritte con questo metodo.

#### *Breve commento ai programmi*

Descriviamo brevemente i programmi scritti in questa mini applicazione, trala-

sciando il programma iniziale di cui abbiamo parlato in precedenza e che risulta indispensabile al fine di far funzionare l'albero dei menu.

Prima di passare al commento vero e proprio volevamo richiamare l'attenzione sulla figura 9 raffigurante le variabili che vengono utilizzate nei programmi.

Servono tre variabili: una per conservare la risposta testuale ai messaggi di tipo «ACCETIAE», una analoga per le risposte numeriche ai messaggi «AC-CETIAN» e l'ultima, più una costante

Il programma di uscita «Esci» prowede, dopo una serie di domande di verifica dell'intenzione e dei relativi controlli sulle risposte fornite dall'utente, ad eseguire, se richiesto, un salvataggio del lavoro (si richiama la macro «Salva») quindi esegue il comando di foglio nuovo che riporta l'utente nell'ambiente Lotus nativo.

L'ultimo programma riguarda l'ordinamento dell'archivio secondo una delle tre chiavi predefinite: Cognome, Ditta e Città che vengono selezionate all'inizio del programma tramite un «ACCET-

y A MC x VAR1 VAR2 VAR3 1 AREA VARIABILI 2 RISPOSTA GENERICA AI MESSAGGI "ACCETTAE" 3 RISPOSTA GENERICA AI MESSAGGI "ACCETTAN" NOME LAVORO STANDARD 5 6 7 w

Figura 9 - Stampa della zona variabili. In una applicazione in Lotus o Quattro si utilizzano più variabili, che in *pratica corrispondono a celle destinate ad assumere valori variabili in funzione delle necessità del programma. Risultano indispensabili quando* si *eseguono degli input sulla riga dei comandi, in quanto* i *valori digitati vengono sempre posizionati in celle da specificare nel relativo comando. I comandi sono ACCETTAE e ACCETTAN, rispettivamente per input di tipo stringa e numerico.*

che una variabile, che contiene il nome con cui il lavoro viene salvato se non se ne specifica uno in particolare.

Le variabili sono disposte su tre righe diverse e per ognuna di esse esiste una descrizione, il nome utilizzato, quindi la variabile stessa.

Tornando ai programmi (sempre figura 5) il primo di cui parliamo è quello che esegue il salvataggio del foglio di lavoro.

Nella prima riga di questo programma si trova la richiesta del nome che si vuole utilizzare per salvare il lavoro.

La risposta dell'utente viene posizionata nella cella «SALVA\_10» che è in realtà una riga dello stesso programma.

Subito dopo viene testato se l'utente ha realmente digitato un nome o se ha dato un invio a vuoto nel qual caso si prowede ad impostare la riga del programma con il nome standard conservato nella «VAR3».

Infine viene preso in considerazione il caso in cui esista già un file su disco con il nome in questione e quindi si prowede ad eseguire un rimpiazzo del vecchio file con quello corrente.

Il programma termina con un «/XR» che restituisce il controllo alla macro chiamante posizionata nel menu.

TAE» la cui risposta viene testata subito dopo.

A questo punto vi sono le tre alternative di ordinamento, ma solo quella relativa alla risposta data in precedenza sarà eseguita.

Il cursore viene spostato nella zona dell'archivio, si congela la testata e si blocca la macro, al fine di dare il tempo all'utente di analizzare il risultato. Per ripartire va dato un invio a vuoto.

A questo punto il controllo ripassa alla macro che annulla i titoli congelati in precedenza, posiziona il cursore sulla videata iniziale 'e conclude restituendo correttamente il controllo al menu chiamante.

# *Conclusioni*

Costruire programmi con uno spreadsheet non è per nulla difficile ed è un risultato cui un utente anche non eccessivamente esperto può giungere.

Organizzarli in un Sistema'di Menu dà ai programmi quel tocco di professionalità e, perché no?, quel tocco di classe che anche in una materia, apparentemente arida come l'informatica, non guasta assolutamente.

**MC**